FY1002/TFY4160 Bølgefysikk. Institutt for fysikk, NTNU. Høsten 2010. Veiledning: Tirsdag 9. og onsdag 10. november. Innleveringsfrist: Mandag 15. november kl 12:00.

## Øving 11

Oppgave 1

Et diffraksjonsgitter med  $N$  meget smale spalter og spalteavstand  $d$  resulterer i en intensitetsfordeling

$$
I = I_0 \left(\frac{\sin N\phi}{\sin \phi}\right)^2 \quad , \quad \phi = \pi d \sin(\theta) / \lambda
$$

a) Hvor mange nullpunkter har I mellom to hovedmaksima? Hvilken verdi av  $\phi$  gir det første nullpunktet (når vi tar utgangspunkt i  $\phi = 0$ )? Vis at *halvverdibredden* til en linje (dvs et hovedmaksimum) blir omtrentlig

$$
\Delta \phi = \frac{\pi}{N}
$$

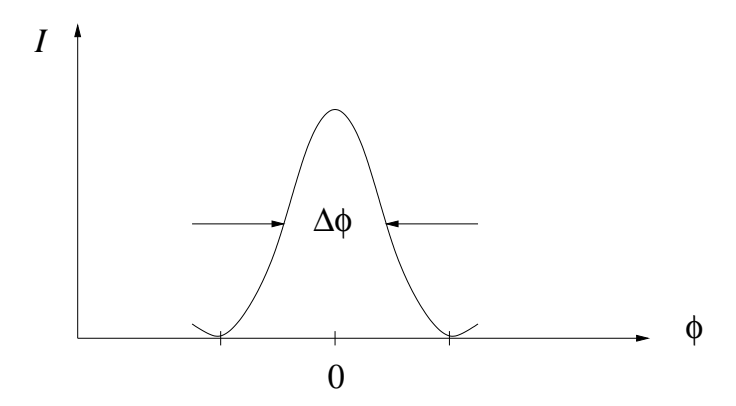

b) Avbøyningsvinkelen  $\theta_n$  tilsvarer *n*-te ordens hovedmaksimum. Vis at den tilsvarende halvverdibredden  $\Delta\theta_n$  blir

$$
\Delta \theta_n = \frac{1}{N\sqrt{(d/\lambda)^2 - n^2}}
$$

Tips:

$$
\Delta \phi = \frac{d\phi}{d\theta_n} \, \Delta \theta_n
$$

## Oppgave 2

Laseren på lekelaben er en He–Ne gasslaser som sender ut monokromatisk lys med bølgelengde  $\lambda = 633$  nm. (Se f.eks Helium-neon\_laser på wikipedia. LASER = Light Amplification by Stimulated Emission of Radiation, dvs lysforsterkning ved hjelp av stimulert utsendelse av stråling.) På lekelaben kan du sende laserlyset inn mot et varierende antall spalter  $(N)$ , med varierende spaltebredde a og spalteavstand d:

- $N = 1: a = 0.02, 0.04, 0.08, 0.16$  mm
- $N = 2$ :  $(a, d) = (0.04, 0.25), (0.04, 0.50), (0.08, 0.25), (0.08, 0.50)$  mm
- $N = 2, 3, 4, 5: a = 0.04$  mm,  $d = 0.125$  mm

De resulterende interferensmønstrene (dvs intensitetsfordelingene  $I(y)$ ) kan du observere på veggen, i avstand  $L \simeq 1$  m fra spaltene.

Formelen som vi utledet for et "reelt" diffraksjonsgitter (dvs med endelig spaltebredde a),

$$
I = \hat{I} \left( \frac{\sin \beta}{\beta} \right)^2 \left( \frac{\sin N\phi}{\sin \phi} \right)^2 , \quad \beta = \pi a \sin(\theta) / \lambda , \quad \phi = \pi d \sin(\theta) / \lambda
$$

kan brukes til å beskrive alle de ovennevnte kombinasjonene av  $N$ ,  $a$  og  $d$ . En "normert" variant,

$$
I_0 = \frac{I}{\hat{I}N^2},
$$

vil ha den fordelen at  $I_0 = 1$  for retning rett fram  $(\theta = 0, y = 0)$ , uavhengig av hva N er.

Bruk (f.eks) MATLAB til å lage grafer for de 12 intensitetsfordelingene  $I_0(y)$  som du kan generere med de ovennevnte kombinasjonene av N, a og d. (En kort, men bortimot tilstrekkelig, innføring i MATLAB finner du på wikipedia. Noen tips er også tatt med mot slutten av øvingsteksten.) Bruk en figur for hver graf, det blir mest oversiktlig. Kommandoen subplot er kjekk. Siden alle  $I(y)$  er symmetriske funksjoner, holder det å plotte grafene for positive verdier av y. Et eksempel er antydet her, for en av enkeltspaltene:

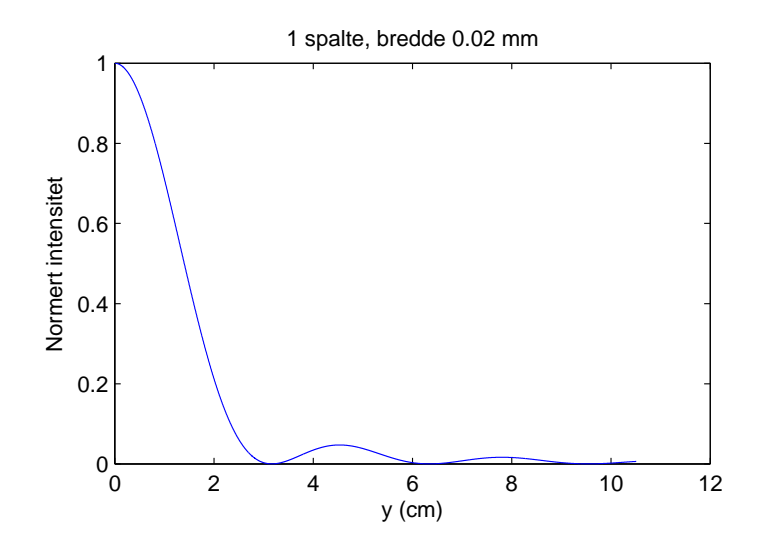

Diskuter – med dine medstudenter – hvordan fordelingene endrer seg med spalteavstand, spaltebredde og antall spalter. Ta dessuten gjerne en tur innom lekelaben for ˚a sjekke hvordan grafene dine stemmer med virkeligheten. (Ta med linjal!)

Ekstra, for den som synes dette ble litt lite: Bruk MATLAB til å lage intensitetsfordelinger for rektangulære og sirkulære åpninger. Velg selv parametre, samt "design" for  $I(x_0, y_0)$ .

## Oppgave 3

En sirkulær åpning resulterer i et sirkulært diffraksjonsmønster, dvs et lyst sentrum fulgt av mørke og lyse ringer utover for økende avbøyningsvinkel θ. Første mørke ring (intensitetsminimum) opptrer når sin  $\theta \simeq 1.22 \lambda/D$ , der D er åpningens diameter. Hva blir da oppløsningsevnen til

a) det menneskelige øye mhp synlig lys?

b) et optisk teleskop med diameter 8.3 m mhp synlig lys?

c) et radioteleskop med diameter 305 m mhp radiobølger med bølgelengde 21 cm?

Med oppløsningsevne menes her minste vinkelavstand  $\theta$  mellom to objekter som sender ut elektromagnetisk stråling, slik at bilder av objektene kan skilles fra hverandre.

Rayleighs oppløsningskriterium sier at de to objektene akkurat såvidt kan skilles fra hverandre dersom første nullpunkt i diffraksjonsmønstret fra det ene objektet faller sammen med det sentrale maksimum fra det andre objektet. (Dette er selvsagt et noe tilfeldig valgt kriterium.) Se bort fra andre begrensende faktorer enn diffraksjon. Bruk f.eks. 500 nm som bølgelengde for synlig lys og anslå selv diameteren  $D$  for øyet.

MATLAB–tips til oppgave 2:

• Plotting av en funksjon  $f(x)$  mellom x0 og x1 kan gjøres ved å lage en vektor (tabell) med  $x$ -verdier:

>> x = x0:dx:x1;

Skrittlengden dx velges tilstrekkelig liten til at funksjonen blir fullstendig reprodusert, dvs med alle detaljer. Her blir da  $x(1) = x0, x(2) = x0 + dx$  osv. Tilhørende vektor med funksjonverdier lages deretter slik (med f.eks.  $y(x) = \tan x$ ):

 $\Rightarrow$  y = tan(x);

Her blir  $y(1) = \tan(x0), y(2) = \tan(x0 + dx)$  osv. Med kommandoen

 $\gg$  plot $(x,y)$ ;

fås så et nytt vindu med en graf for  $y(x)$  mellom x0 og x1. I MATLAB vil dette vinduet ha menyer for å lage tekst på aksene etc. Hvis du bruker Octave, må du gjøre denslags "kosmetikk" som en del av de ulike kommandoene.

• Hvis  $A$  og  $B$  er vektorer, må du huske et punktum ved multiplikasjon og divisjon etc. Eksempel:

 $>> C = A.*B;$ 

resulterer i vektoren C, med elementer  $C(1) = A(1) \cdot B(1)$ ,  $C(2) = A(2) \cdot B(2)$  osv.

• Med kommandoen subplot $(i,j,k)$  kan du lage flere separate kurver i en og samme figur. Ønsker du 4 kurver, setter du i=j=2 og lar k variere fra 1 til 4. Eksempel:

```
> subplot(2, 2, 1);
\gg plot(x,y1);
\rightarrow title('y1 vs x');
\gg xlabel('x');
>> ylabel('y1');>> subplot(2,2,2);
\gg plot(x,y2);
...
```
• La oss ta et fullstendig og konkret eksempel, der resultatet blir 4 kurver i en figur. Skriv følgende linjer i en editor og lagre dem i fila trigo.m. Deretter kjører du programmet trigo.m ved å starte opp MATLAB i samme katalog som du har file trigo.m, hvoretter du skriver trigo.

```
%% Program trigo.m for aa tegne opp fire ulike funksjoner
x = 0:pi/1000:2*pi;y1 = sin(x);y2 = cos(x);
y3 = sin(x) . * sin(x);y4 = cos(x) . * cos(x);subplot(2,2,1);plot(x,y1);subplot(2,2,2);plot(x,y2);
subplot(2,2,3);plot(x,y3);
subplot(2,2,4);plot(x,y4);
```
Dette resulterer hos meg i denne figuren:

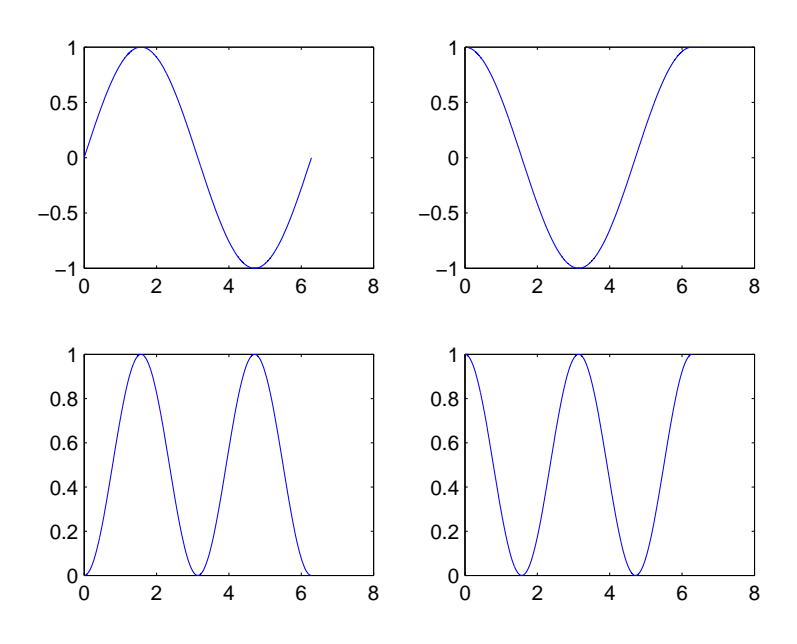